Министерство науки и высшего образования Российской Федерации Федеральное государственное бюджетное образовательное учреждение высшего образования "Петрозаводский государственный университет"

Институт математики и информационных технологий Кафедра информатики и математического обеспечения

Фролова Марина Игоревна

Отчет по дисциплине «Верификация программного обеспечения»

Система автоматизированного распределения заявлений, поступающих в суд "CourtCase"

Направление 09.04.02 — Информационные системы и технологии Программа «Управление данными»

Преподаватель: к.ф.–м.н., доцент К.А. Кулаков

Петрозаводск 2022

# Содержание

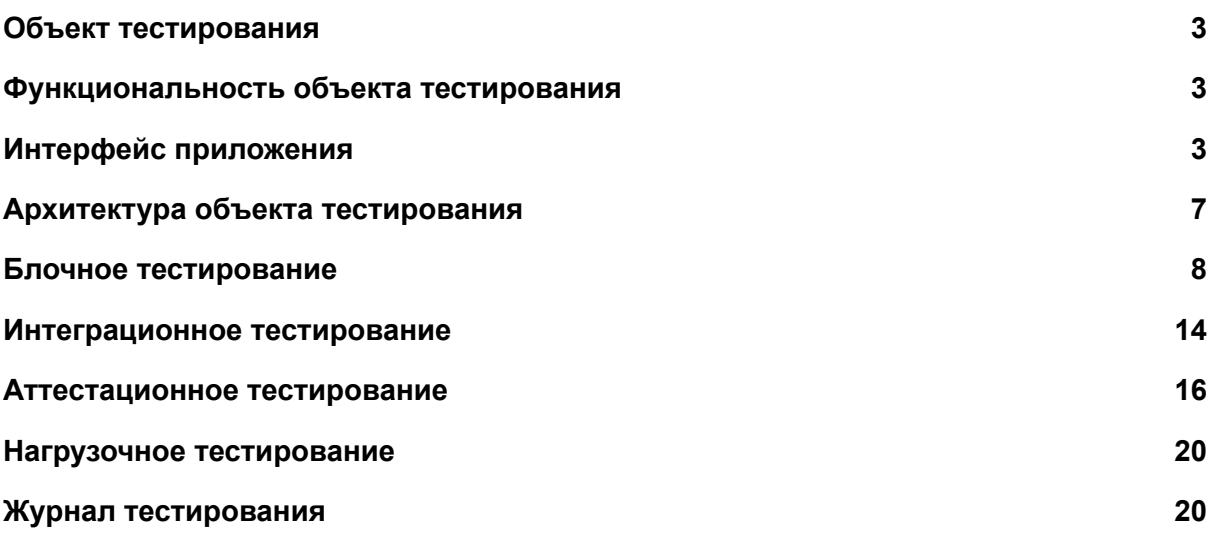

## <span id="page-2-0"></span>Объект тестирования

Объектом тестирования является система автоматизированного распределения заявлений, поступающих в суд, CourtCase. Краткий принцип работы заключается в следующем: система принимает на вход заявление от пользователя, который для этого заполняет поля соответствующей формы и отправляет дело на рассмотрение. Далее система обрабатывает поданное заявление, и данному делу назначается судья. В процессе подбора судьи для рассмотрения дела рассматриваются далее перечисленные факторы. Во-первых, коэффициент плановой нагрузки судьи, который представляет собой произведение коэффициента сложности дел на их количество. Во-вторых, учитывается доступность судьи на время рассмотрения дела, поскольку выбранный сотрудник может находиться в отпуске или на больничном и, соответственно, он не должен получить данное дело на рассмотрение в этот период. В-третьих, учитывается принадлежность судьи к выбранному заявителем суду.

Система разработана при помощи фреймворка React Native на языке TypeScript.

### <span id="page-2-1"></span>Функциональность объекта тестирования

Общий функционал приложения CourtCase:

- 1. Авторизация пользователя
- 2. Выход из системы
- 3. Создание заявления (путем заполнения формы)
- 4. Отправка заполненной формы заявления
- 5. Назначение судьи для рассмотрения поданного заявления
- 6. Просмотр отправленных заявлений и актуальной информации о статусе заявления и назначенном судье, по клику на соответствующую кнопку перенаправления

## <span id="page-2-2"></span>Интерфейс приложения

На рисунках ниже представлены макеты, отражающие интерфейс системы.

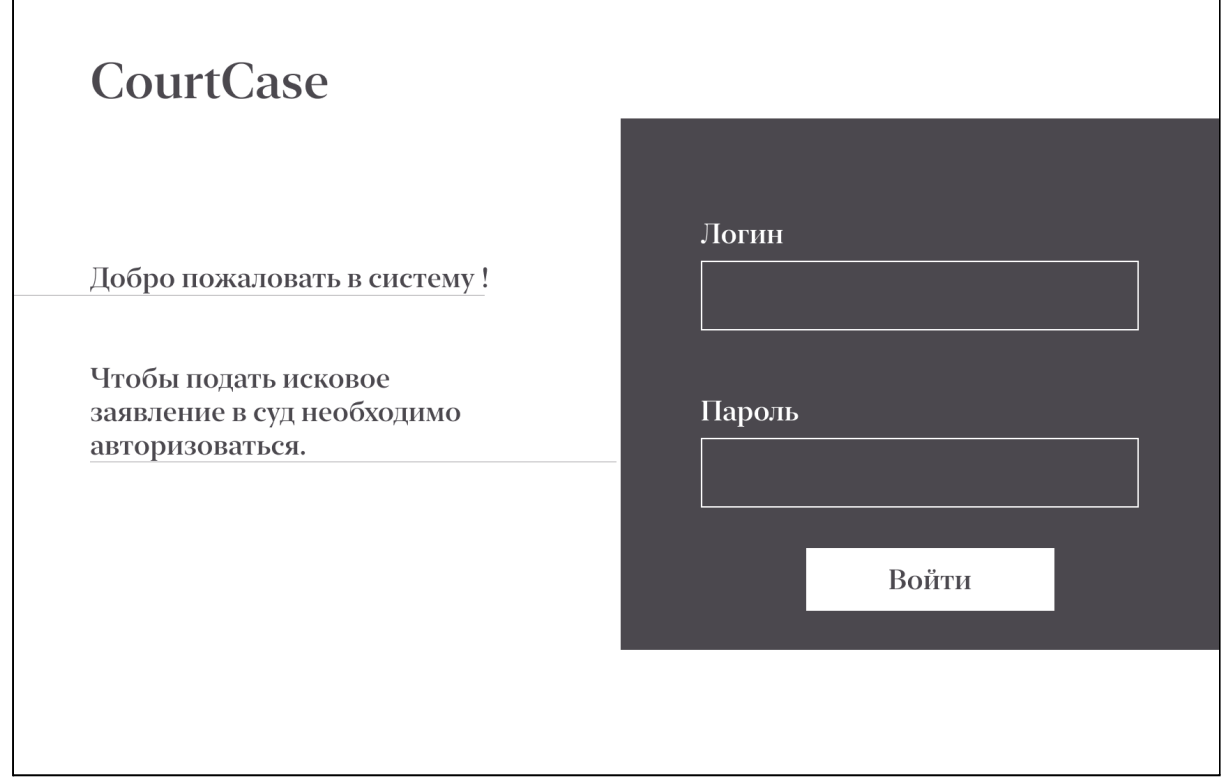

Рис. 1 Форма входа в систему

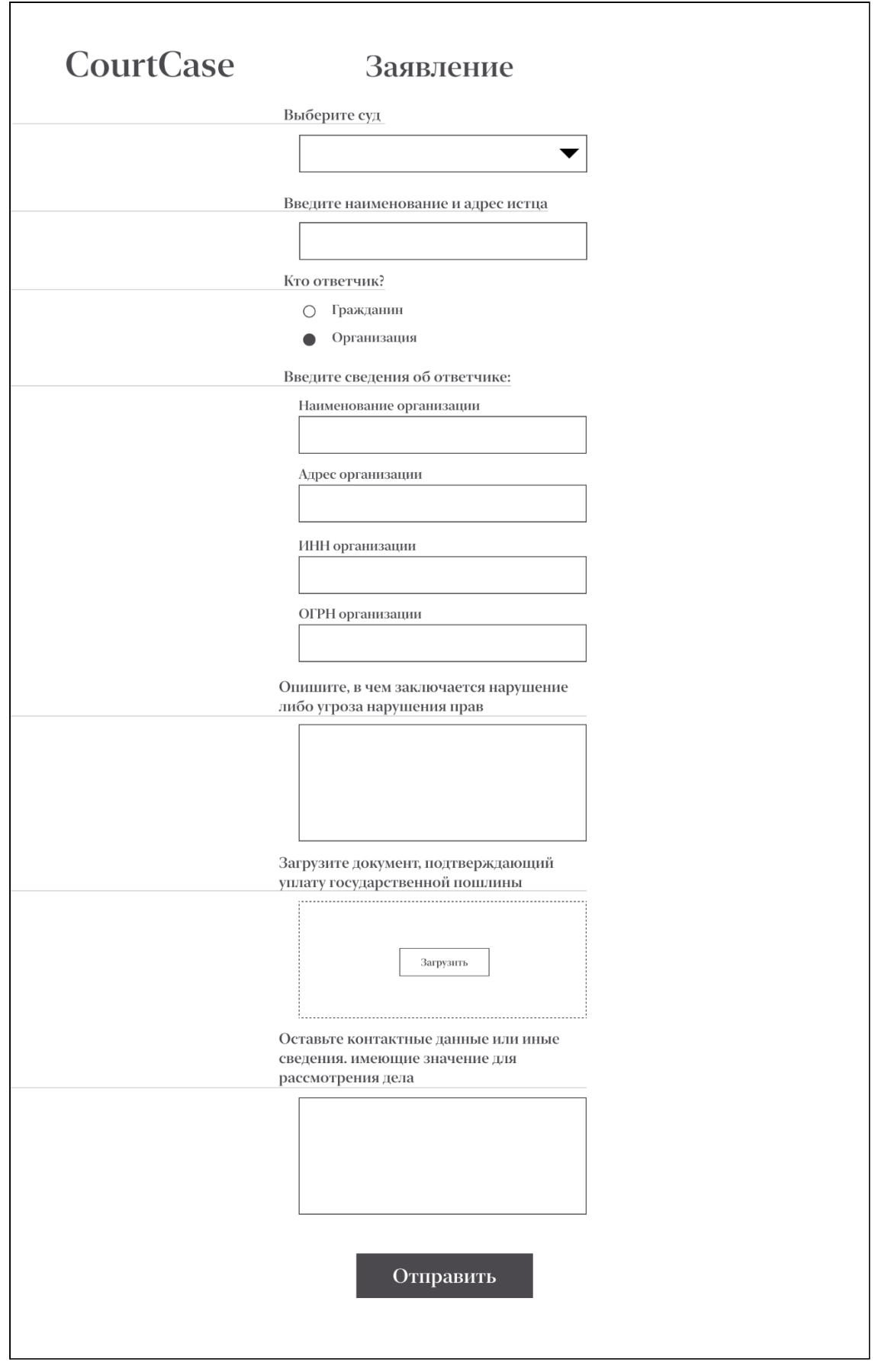

Рис. 2 Форма заявления для авторизованного пользователя

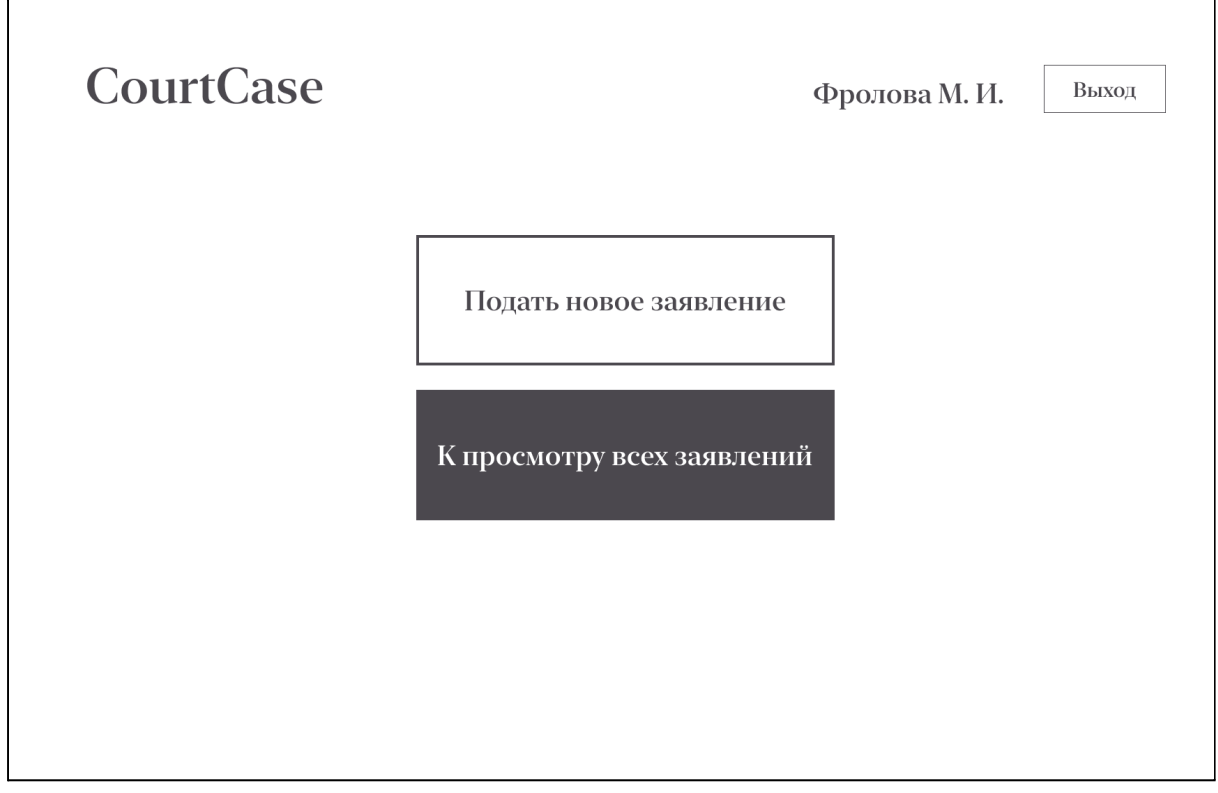

Рис. 3 Страница с кнопками для перехода к списку всех заявлений, которые отправил данный пользователь, и к созданию нового заявления. Также присутствует кнопка выхода из системы

# <span id="page-6-0"></span>Архитектура объекта тестирования

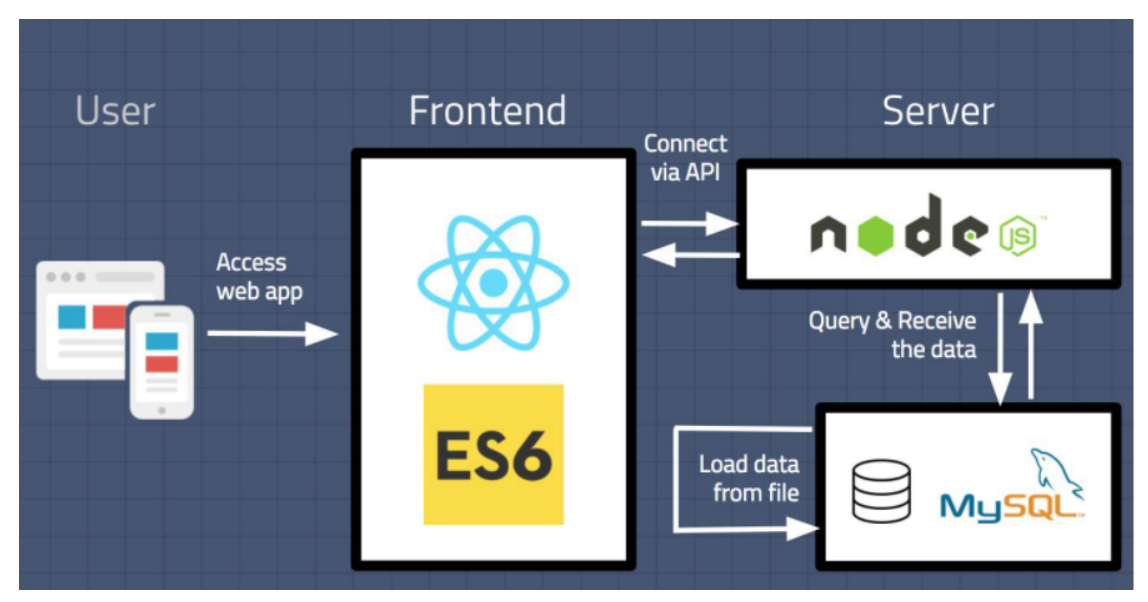

Рис. 5 Архитектура стандартного React Native приложения

Элементы системы в вышеописанной схеме:

Пользователь – человек, взаимодействующий с сервером посредством браузера и HTTP-запросов.

Web-сервер, хранящий в себе исходные коды и обеспечивающий их выполнение.

База данных – объект, используемый для хранения информации, обособлен от Web-сервера.

Пользователь заходит на веб-сайт и видит интерфейс, представленный на рисунках 1-3. Когда пользователь запрашивает данные, интерфейс соединяется с конечными точками API, созданными NodeJS запросить данные. NodeJS будет запрашивать данные из MySQLбазы данных, а затем отправить результат обратно в веб-интерфейс. MySQL база данных будет загружать данные из текстового файла в базу данных в течение каждого фиксированного периода времени.

Рассматриваемая система CourtCase состоит из связанных между собой модулей (компонентов):

- FormInput
- SingleSelect
- TextInput
- Dropdown
- **Button**
- AttachmentsInput
- JudgePicker

## <span id="page-7-0"></span>Блочное тестирование

В качестве инструмента тестирования был выбран фреймворк Jest, с помощью которого очень удобно провести не только блочное тестирование, но и интеграционное.

В данном случае, тестируется, например, модуль Dropdown - это компонент, который входит в состав формы заявления и который содержит в себе список судов. На рисунке 6 представлена реализация этого теста. В константе mockedOptions содержится список тестовых значений (option 1, option 2, option 3). Таким же образом можно протестировать компоненты: SingleSelect - компонент, отвечающий за реализацию единственного выбора из условий, TextInput - компонент для ввода текста, используется в формах (форма входа и форма заявления), Attachment Input компонент для загрузки файлов.

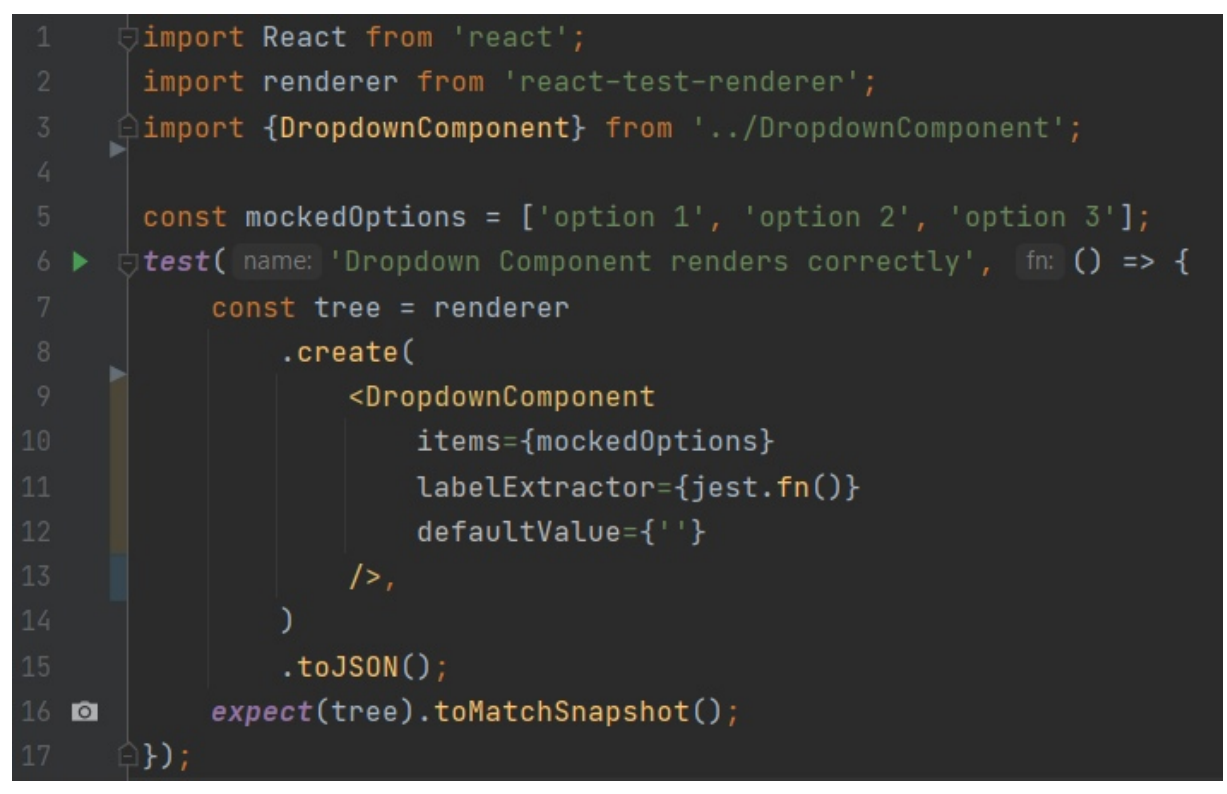

Рис. 6 Пример тестирования компонента Dropdown

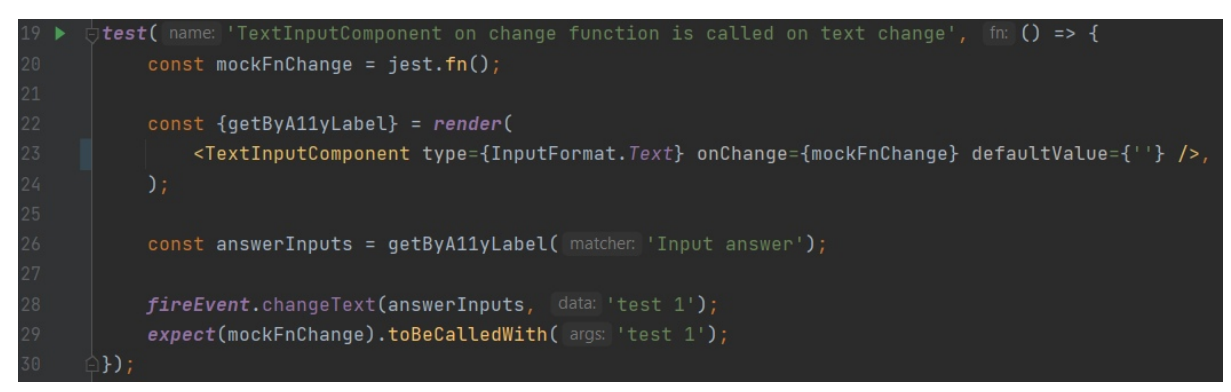

Рис. 7 Пример тестирования компонента TextInput

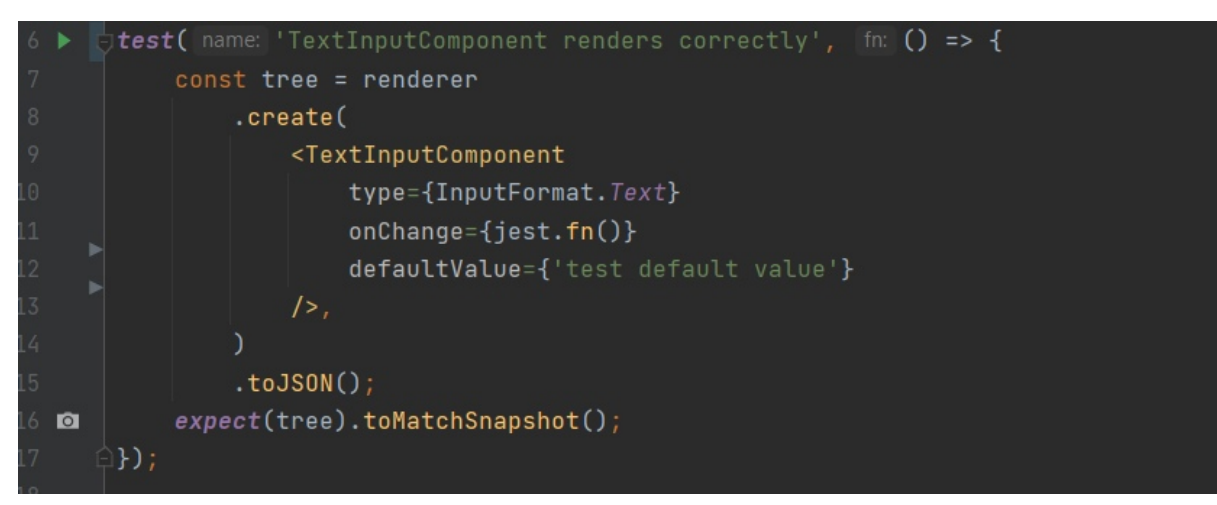

Рис. 7.1 Пример тестирования компонента TextInput (рендеринг компонента)

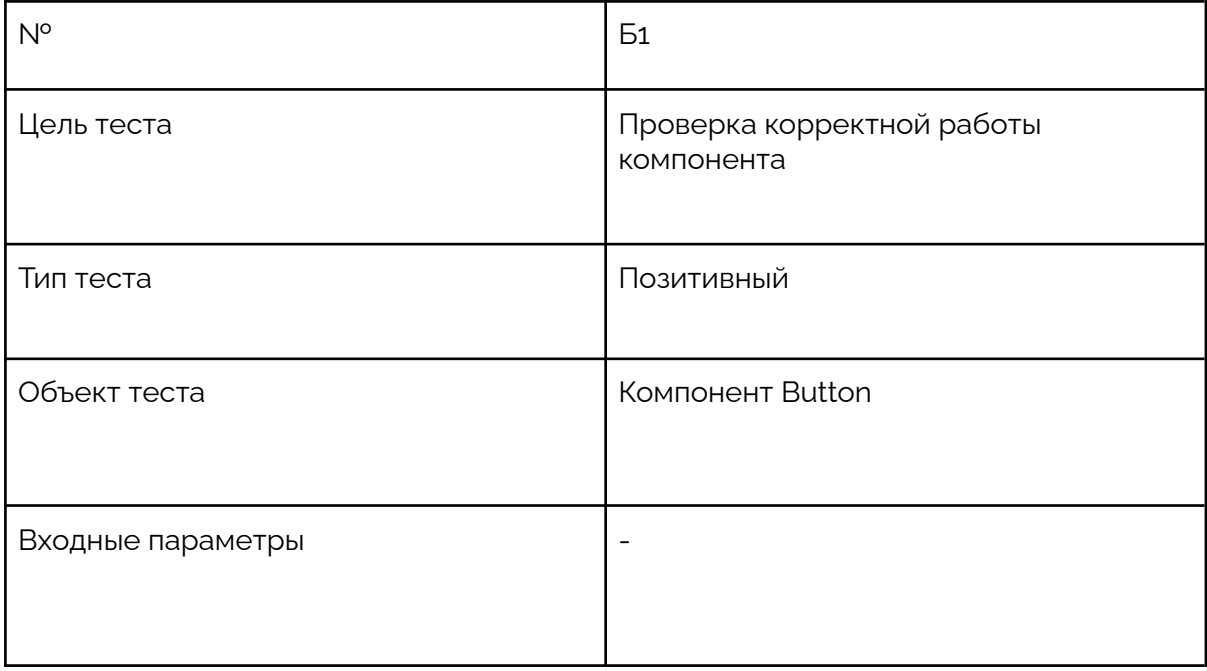

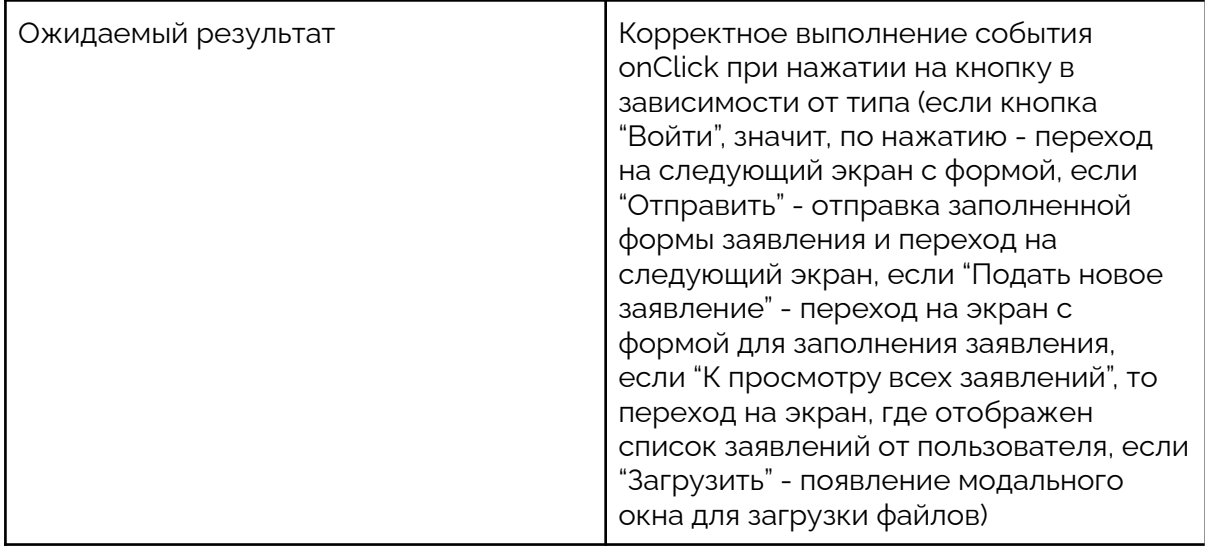

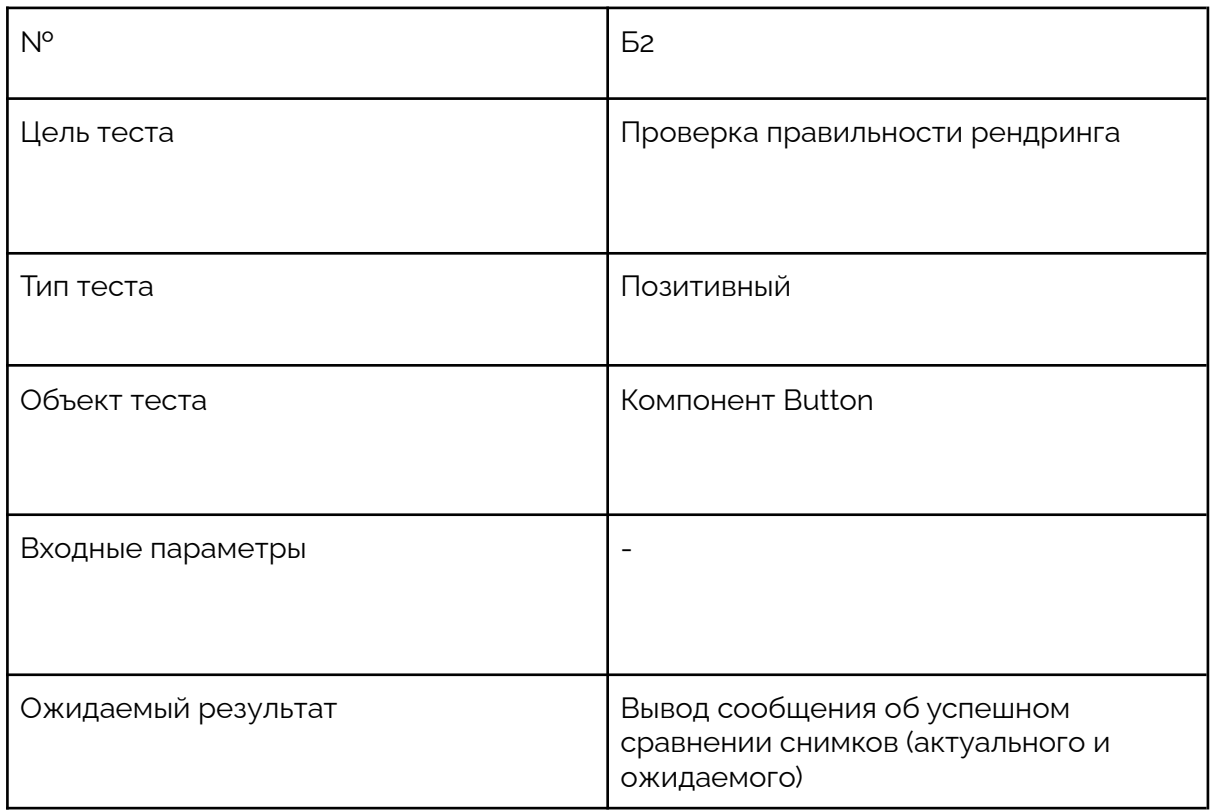

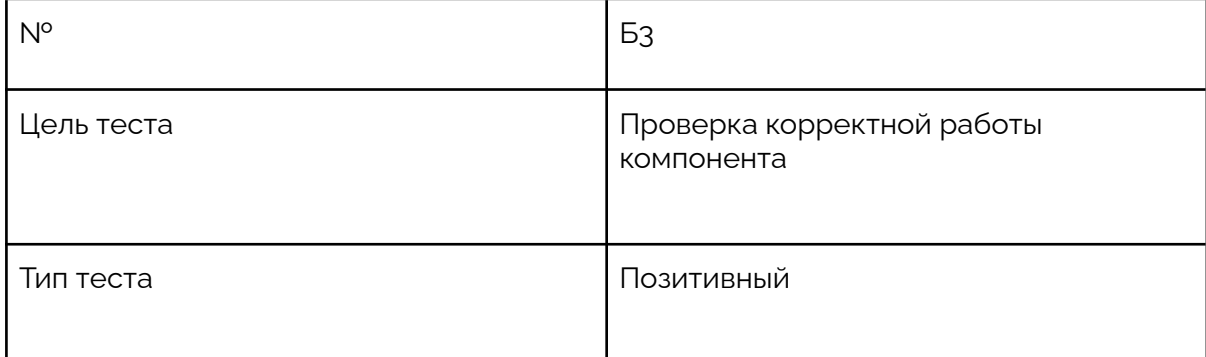

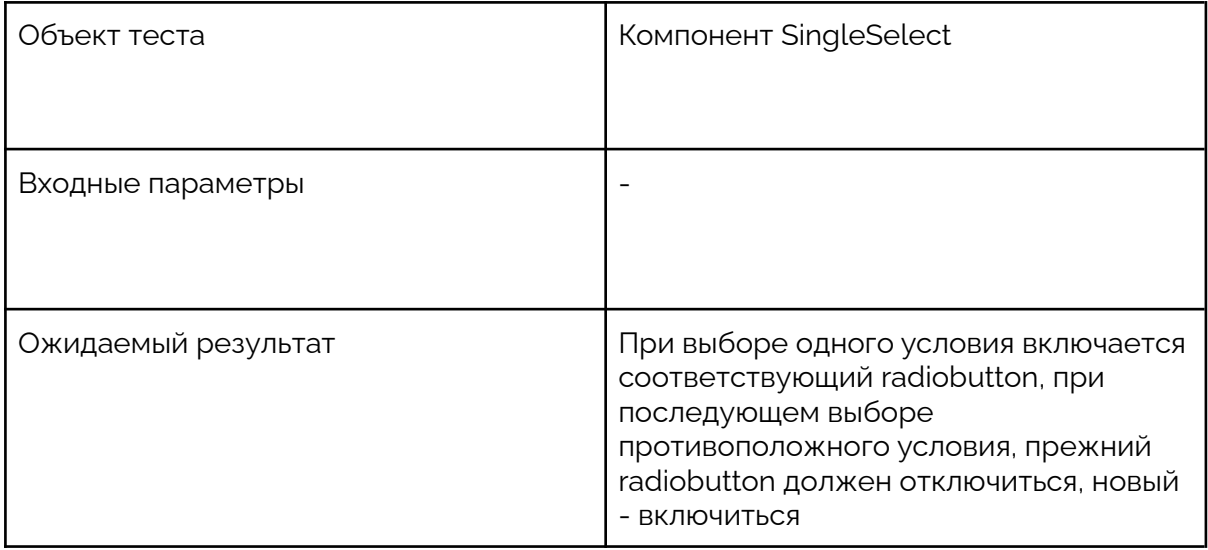

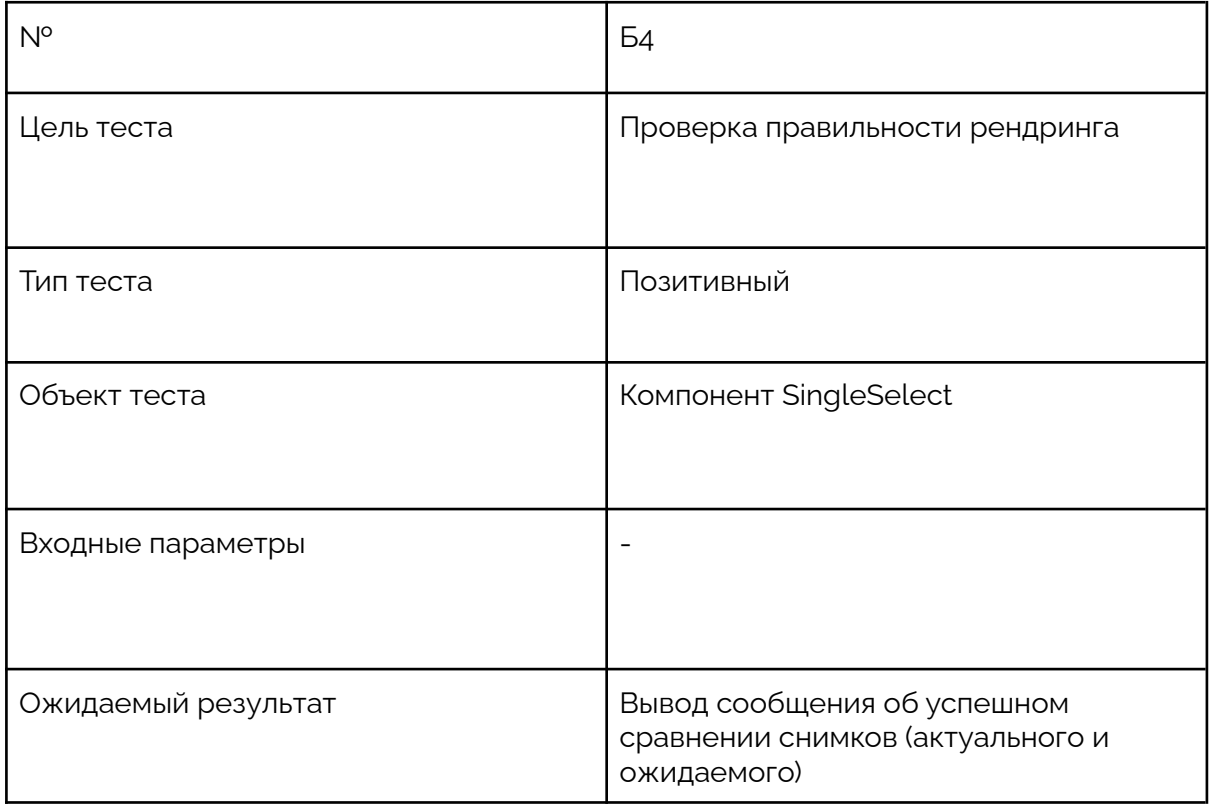

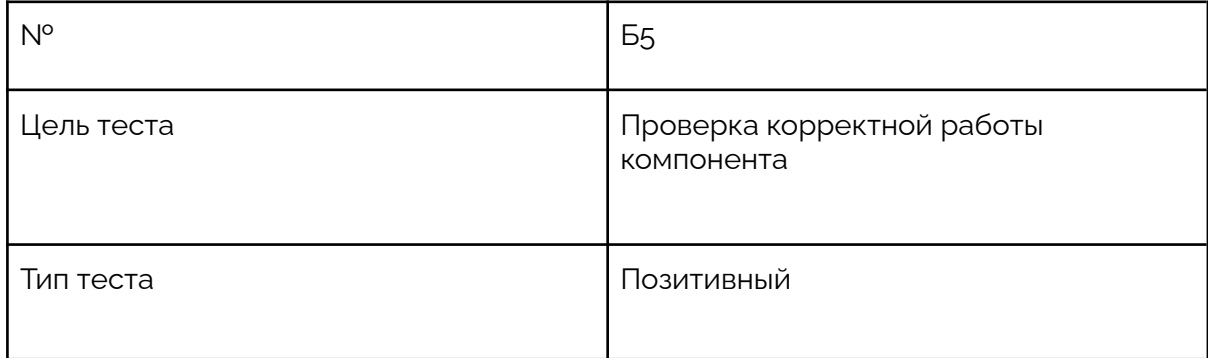

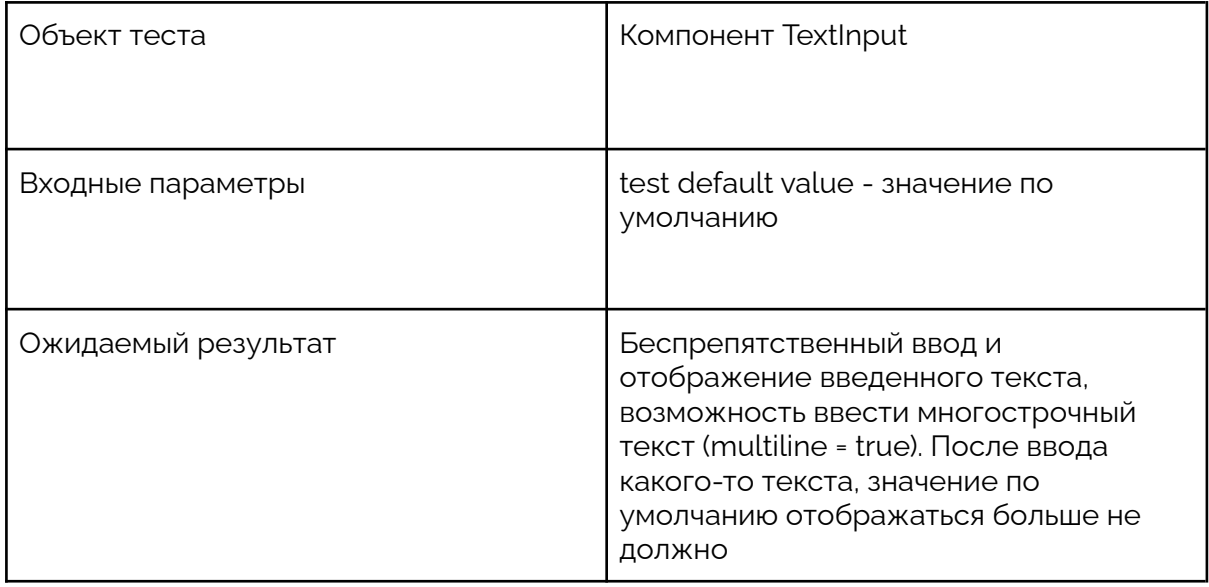

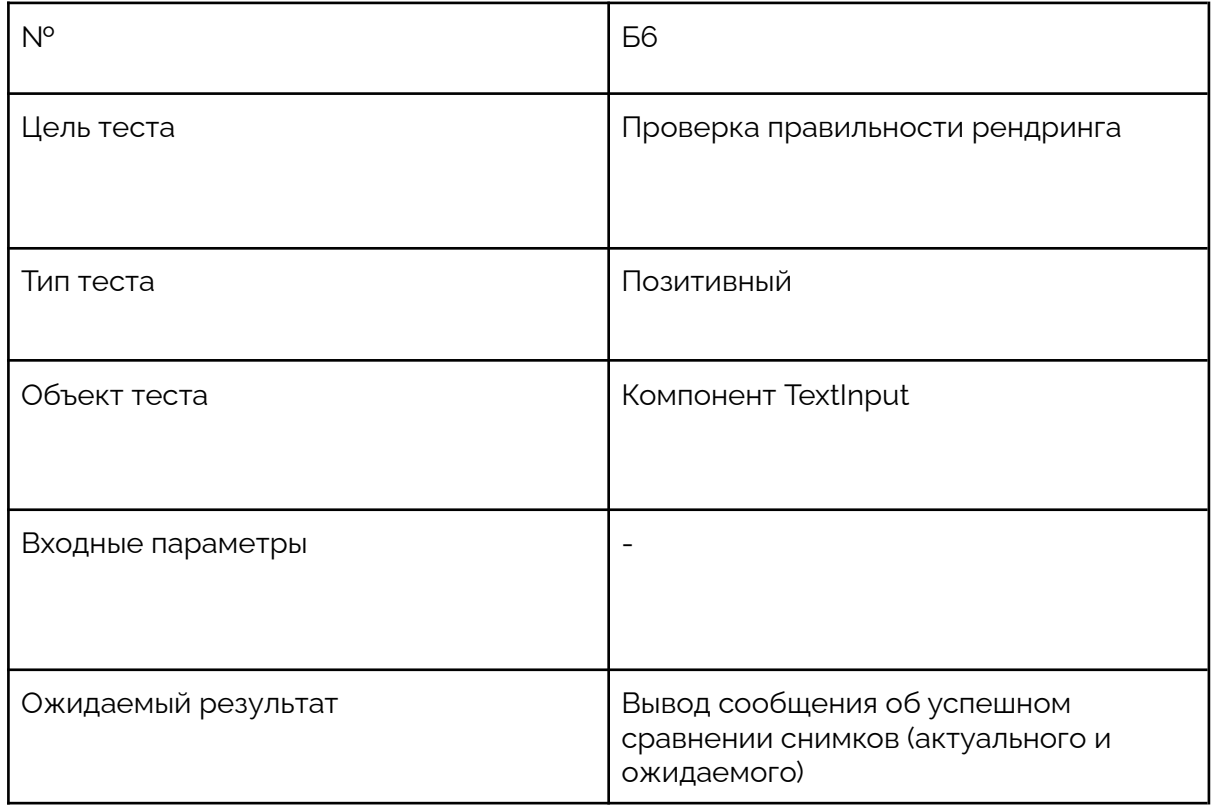

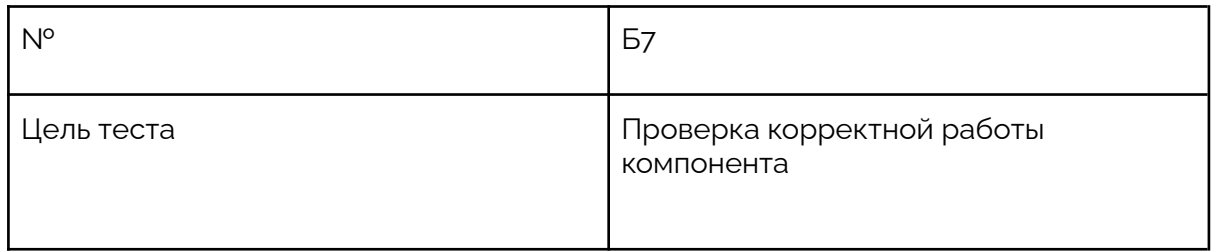

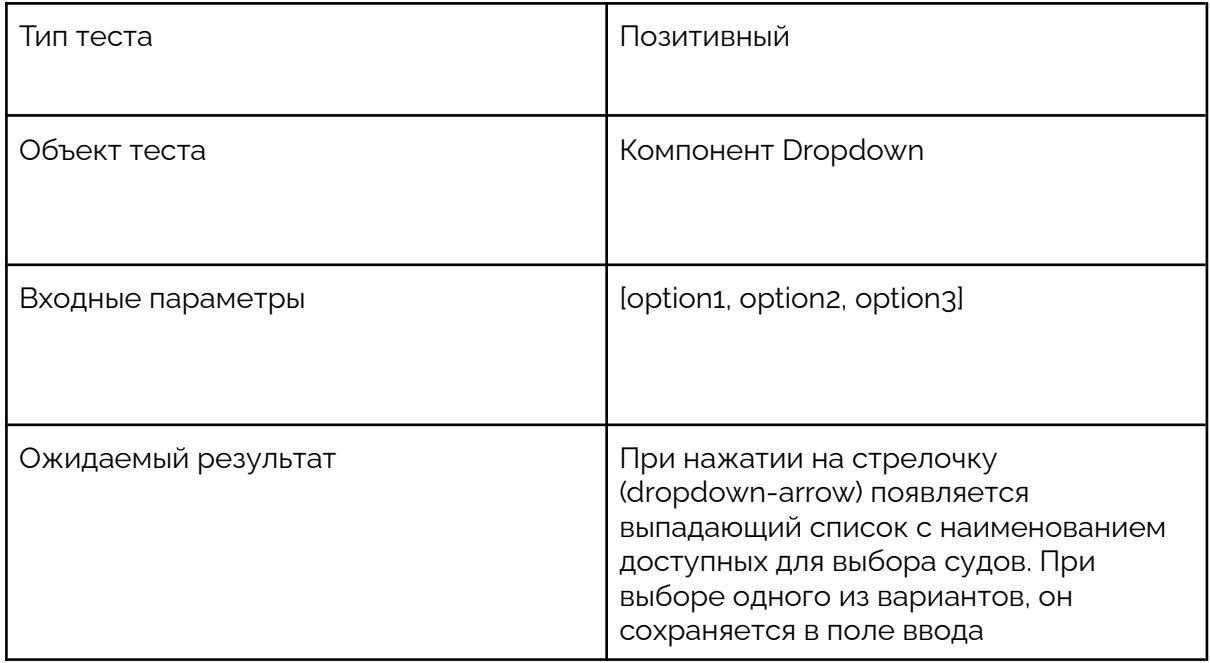

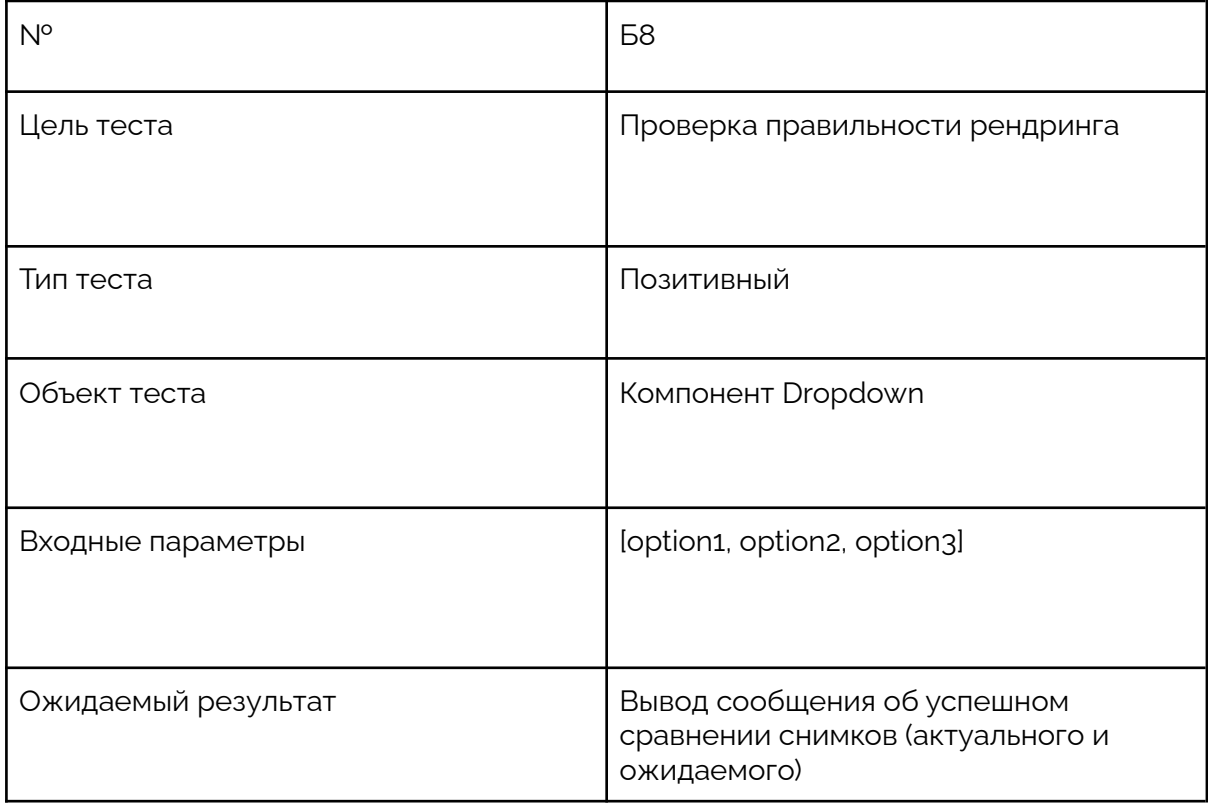

![](_page_12_Picture_177.jpeg)

![](_page_13_Picture_251.jpeg)

![](_page_13_Picture_252.jpeg)

### <span id="page-13-0"></span>Интеграционное тестирование

Иногда модули по отдельности работают корректно, но их взаимодействие происходит не так, как ожидалось. Интеграционные тесты работают с целыми процессами, проверяя правильность взаимодействия отдельных модулей и побочные эффекты.

Учитывая, что смысл и главная цель системы CourtCase заключается в распределении заявления, отправленного пользователем, судье в соответствии с факторами (коэффициент плановой нагрузки, суд и доступность судьи в данный период времени), то, получается, функция подбора судьи JudgePicker напрямую

зависит от результата выбора пользователем суда (при заполнении формы первым делом пользователь через Dropdown выбирает суд). Также наблюдается зависимость компонента формы FormInput от наполняющих его модулей: SingleSelect, Dropdown и AttachmentsInpu.

![](_page_14_Picture_247.jpeg)

![](_page_14_Picture_248.jpeg)

![](_page_15_Picture_396.jpeg)

![](_page_15_Picture_397.jpeg)

#### <span id="page-15-0"></span>Аттестационное тестирование

При аттестационном тестировании происходит тестирование системы полностью. В частности, в данном случае можно применить скриншотное тестирование. Скриншотным тестированием мы проверяем регрессии пользовательского интерфейса. Сперва мы делаем скриншот-эталон, с которым потом сравниваем интерфейс после изменений. Если скриншоты совпадают, значит UI остался тем же, и никаких ошибок при изменении кода мы не допустили. Если же скриншоты отличаются, мы что-то упустили из виду. Также немаловажно применить end-2-end тестирование, такие тесты имитируют, как пользователь будет работать с программой. Обычно такие тесты описывают сценарий для теста в терминах действий пользователя, в случае системы CourtCase необходимо проверить работу форм входа и заполнения заявлений, работу всех кнопок на предмет кликабельности и выполнения действия по клику и т. п.

![](_page_16_Picture_365.jpeg)

![](_page_16_Picture_366.jpeg)

![](_page_16_Picture_367.jpeg)

![](_page_17_Picture_379.jpeg)

![](_page_17_Picture_380.jpeg)

![](_page_17_Picture_381.jpeg)

![](_page_18_Picture_439.jpeg)

![](_page_18_Picture_440.jpeg)

![](_page_19_Picture_207.jpeg)

## <span id="page-19-0"></span>Нагрузочное тестирование

Для проведения нагрузочного тестирования инструмент Jest уже не подойдет, в данном случае нужно использовать такой инструмент как K6, разработанный для этих целей. С помощью К6 можно реализовать проверку, например, как это показано на рисунке 8 (код взят из официальной документации к К6)

```
1 import { group, check } from 'k6';
   import http from 'k6/http';
 \overline{2}\overline{3}4 const id = 5;
 \overline{5}6 // reconsider this type of code
7 group('get post', function () {
      http.get(`http://example.com/posts/${id}`);
 \overline{8}\overline{9}\}:
   group('list posts', function () {
10
11const res = http.get('http://example.com/posts');
12check(res, \{13'is status 200': (r) => r.status === 200,
14\});
15 \}) :
```
Рис. 8 Пример проверки (check метод) с помощью инструмента К6